## knownhosts bearbeiten

Wenn einem die folgende Fehlermeldung zu Augen kommt, heißt dass, dass die Gegenseite einen neuen HostKey bekommen hat.

 $\mathfrak{a}$ WARNING: POSSIBLE DNS SPOOFING DETECTED! G) The RSA host key for [da-checka.ath.cx]:55002 has changed, and the key for the corresponding IP address [93.213.99.20]:55002 is unknown. This could either mean that DNS SPOOFING is happening or the IP address for the host and its host key have changed at the same time. WARNING: REMOTE HOST IDENTIFICATION HAS CHANGED! ദ IT IS POSSIBLE THAT SOMEONE IS DOING SOMETHING NASTY! Someone could be eavesdropping on you right now (man-in-the-middle attack)! It is also possible that the RSA host key has just been changed. The fingerprint for the RSA key sent by the remote host is e7:20:91:bd:ea:f6:22:f4:27:14:5a:63:ee:3d:7c:0a. Please contact your system administrator. Add correct host key in /root/.ssh/known hosts to get rid of this message. Offending key in /root/.ssh/known hosts:5 RSA host key for [da-checka.ath.cx]:55002 has changed and you have requested strict checking. Host key verification failed.

Wie kann man jetzt diese Meldung abschalten?

Linux speichert alle Hostkeys in der Datei ~/.ssh/known hosts. Wenn bei einer Verbindung ein anderer Hostkey ausgetauscht wird, nimmt Linux an, dass sich ein Man-in-the-Middle Angriff stattfindet. Wenn man aber ausschließen kann, dass es keine Attacke ist, kann man den Eintrag löschen.

## **Methode 1**

## **Methode 2**

ssh-keygen -F <Name>

ssh-keygen -R <Name>

Last update: 2012/08/22 wiki:tipps\_und\_tricks:ssh\_knownhosts https://wiki.da-checka.de/doku.php/wiki/tipps\_und\_tricks/ssh\_knownhosts?rev=1345663049 21:17

From: <https://wiki.da-checka.de/>- **PSwiki**

Permanent link: **[https://wiki.da-checka.de/doku.php/wiki/tipps\\_und\\_tricks/ssh\\_knownhosts?rev=1345663049](https://wiki.da-checka.de/doku.php/wiki/tipps_und_tricks/ssh_knownhosts?rev=1345663049)**

Last update: **2012/08/22 21:17**

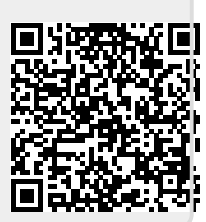